# **Step to connect CPI and COL button**

**TS-UTB-PRO useful tips**

**2021/12/27**

### **Step 1. Plug in the provided 12P Wiring harness with the TS-UTB-PRO**

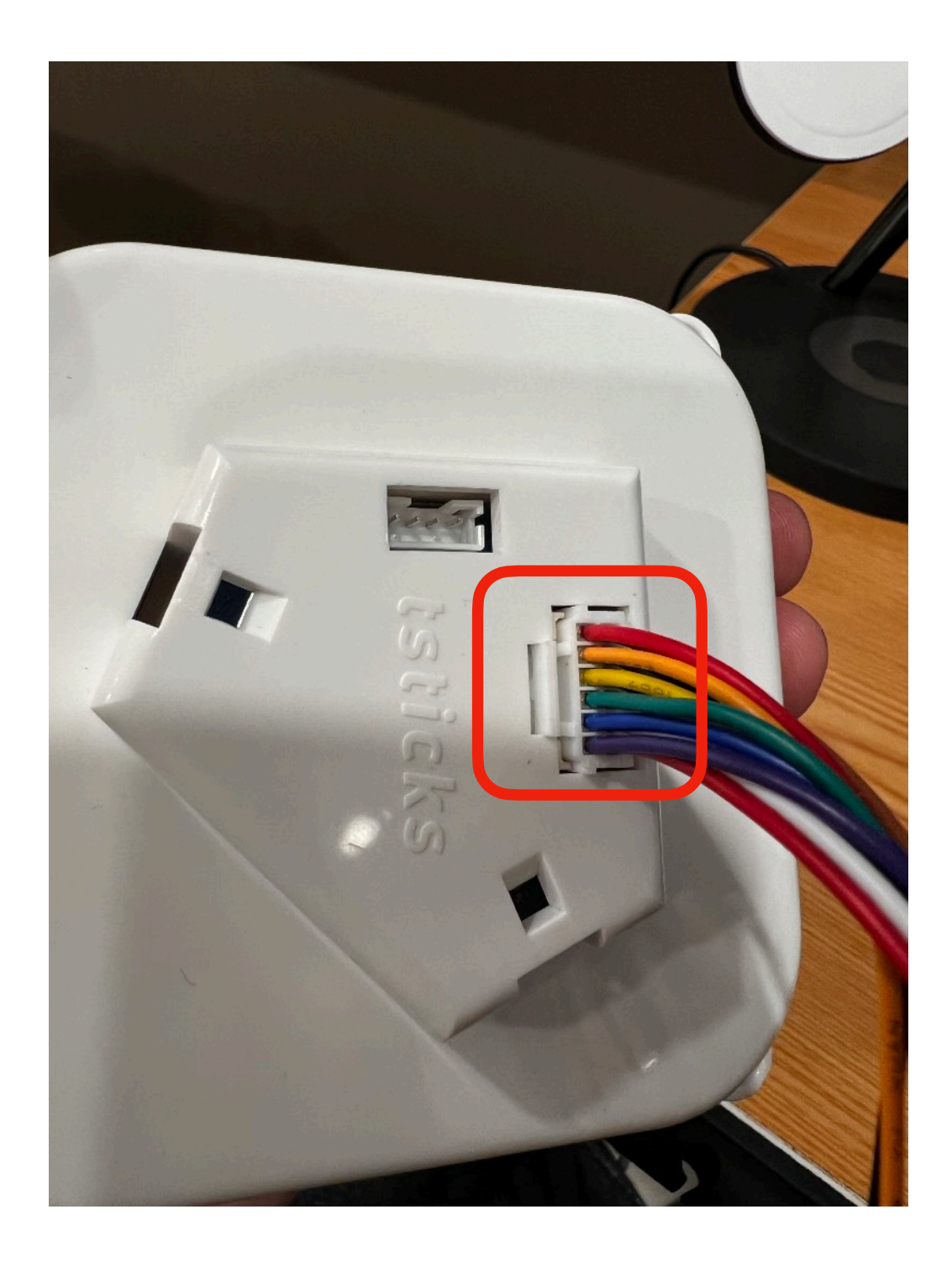

### **Wire color instruction**

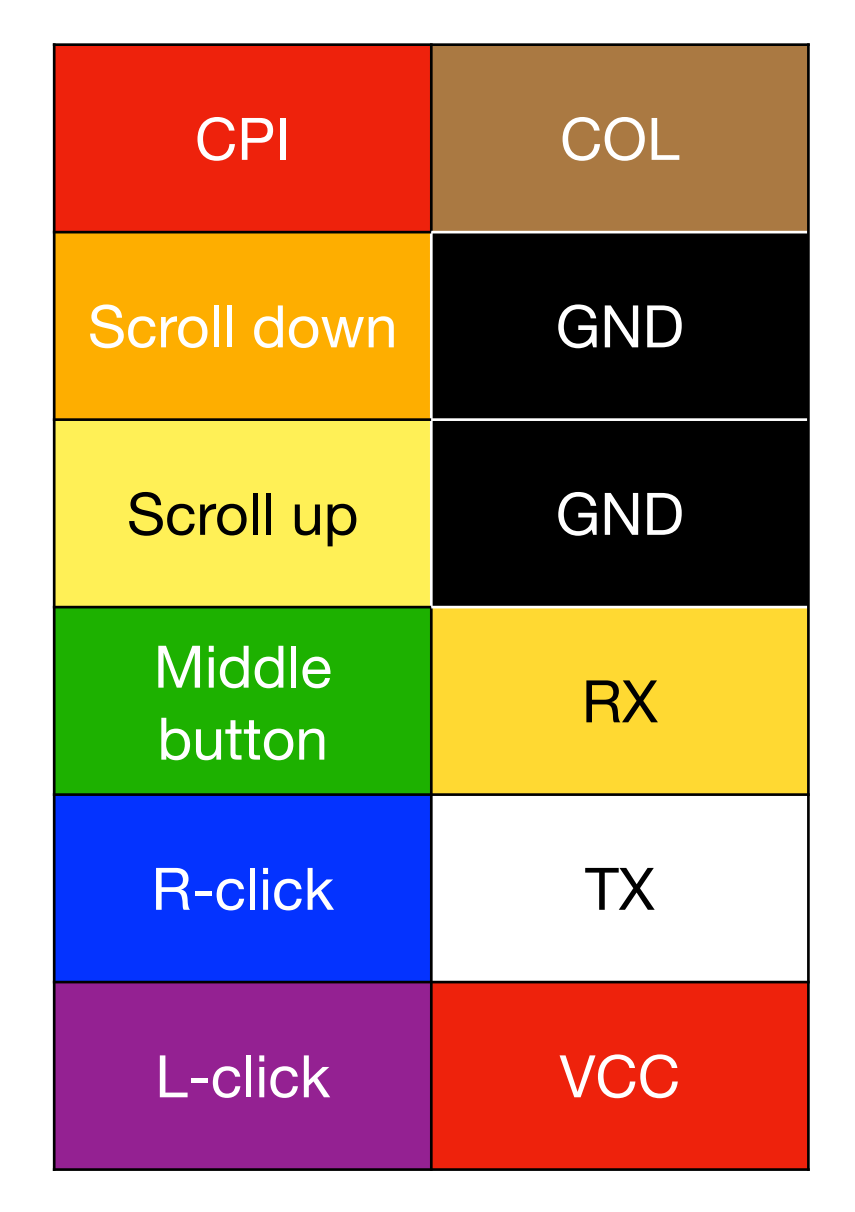

## **Step 2. Connect the CPI button with TS-UTB-PRO**

#### **Connect CPI and GND PIN with a button Connect COL and GND PIN with a button**

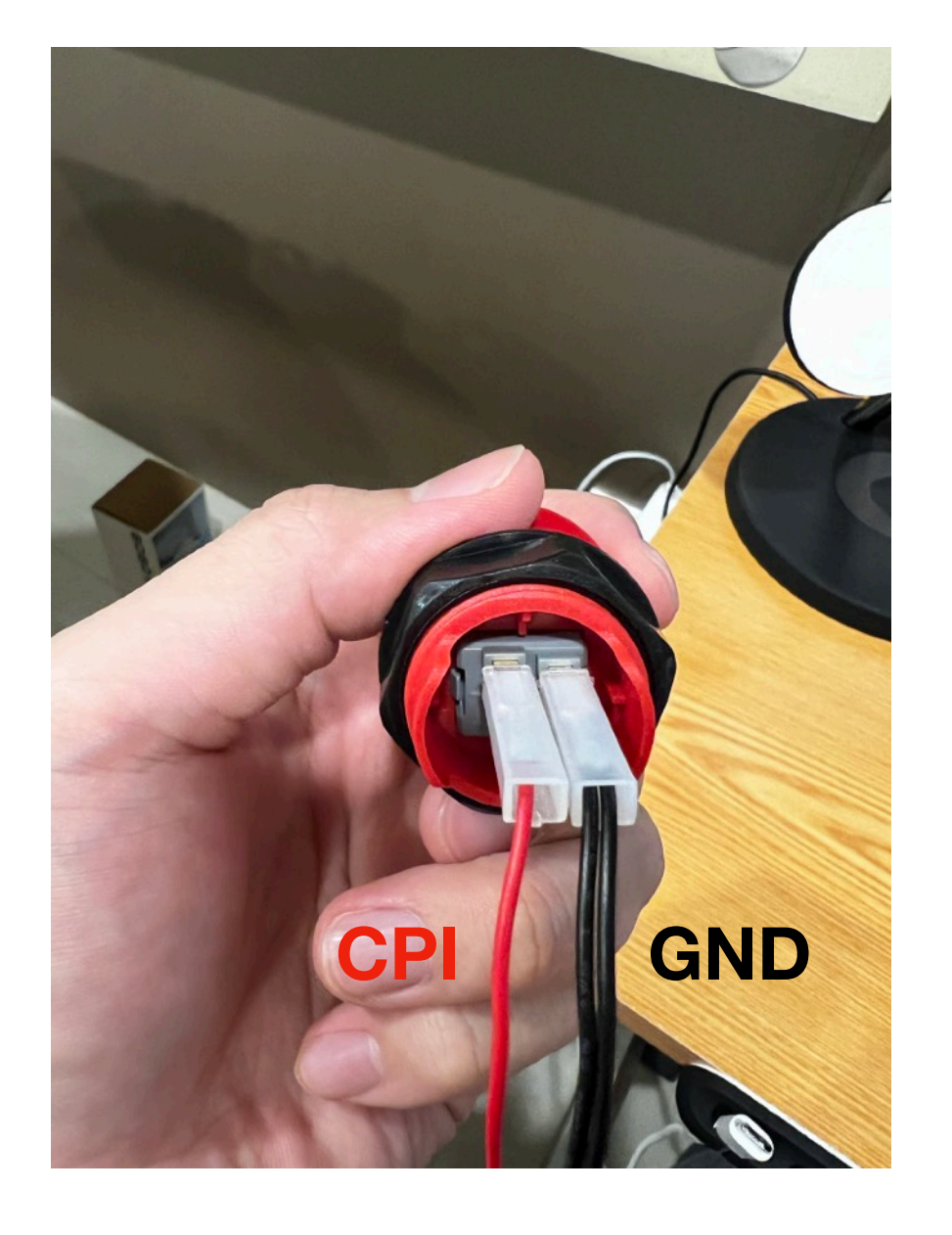

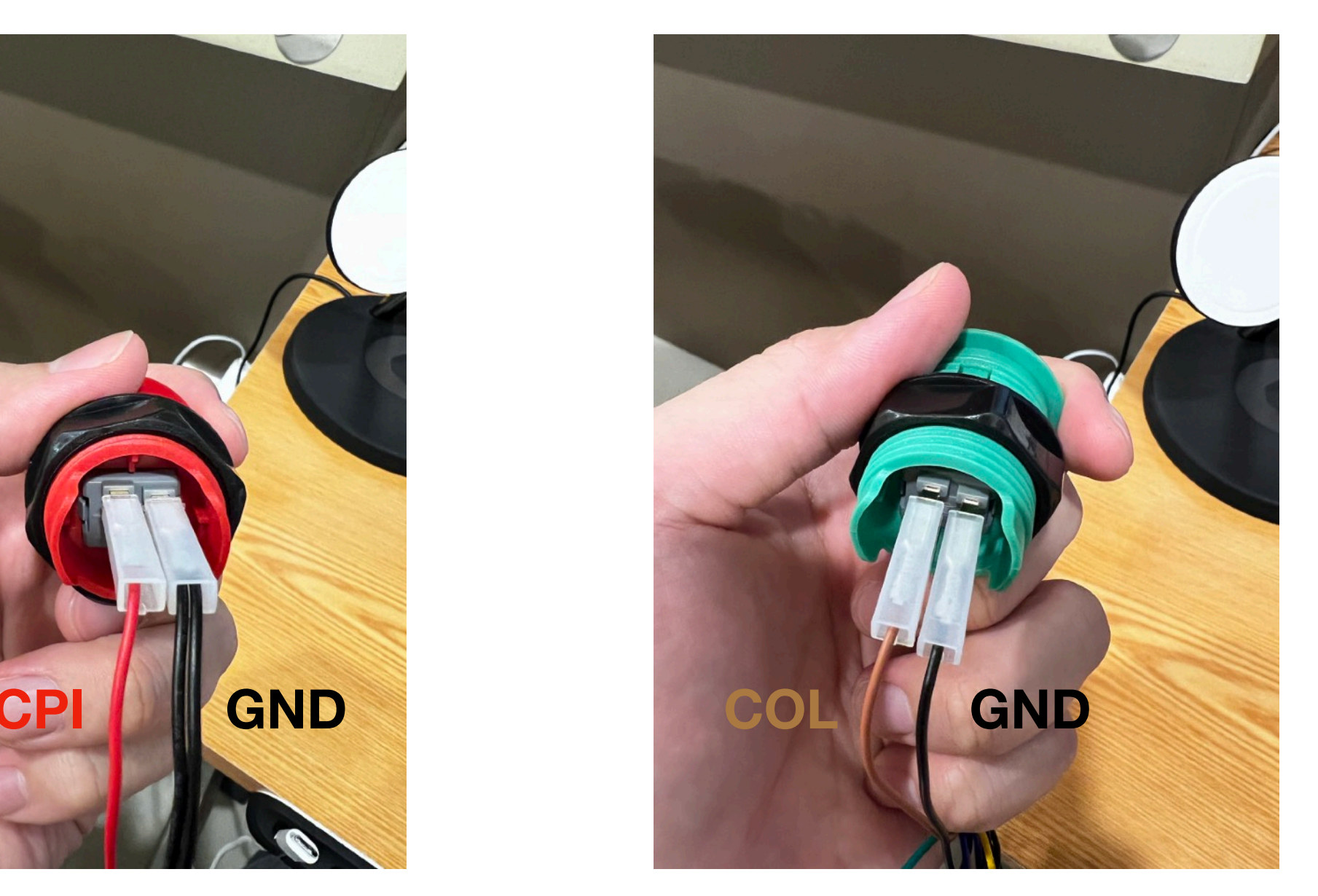

### **Step 3. Connect the USB cable to the TS-UTB-PRO**

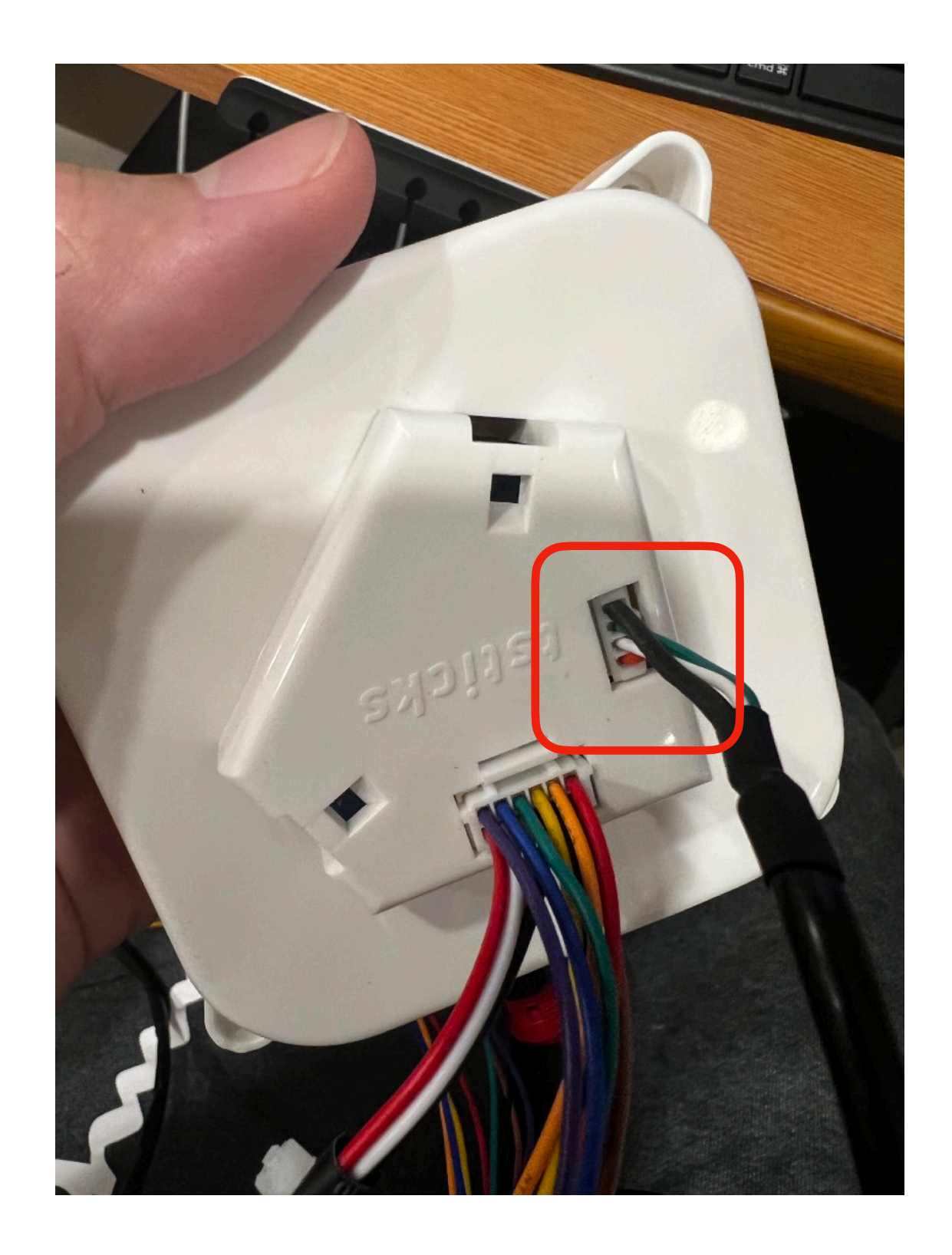

### **Step 4. Switched trackball mode between T T L mode for arcade1up and USB mode**

**4.1 hold the COL button** 

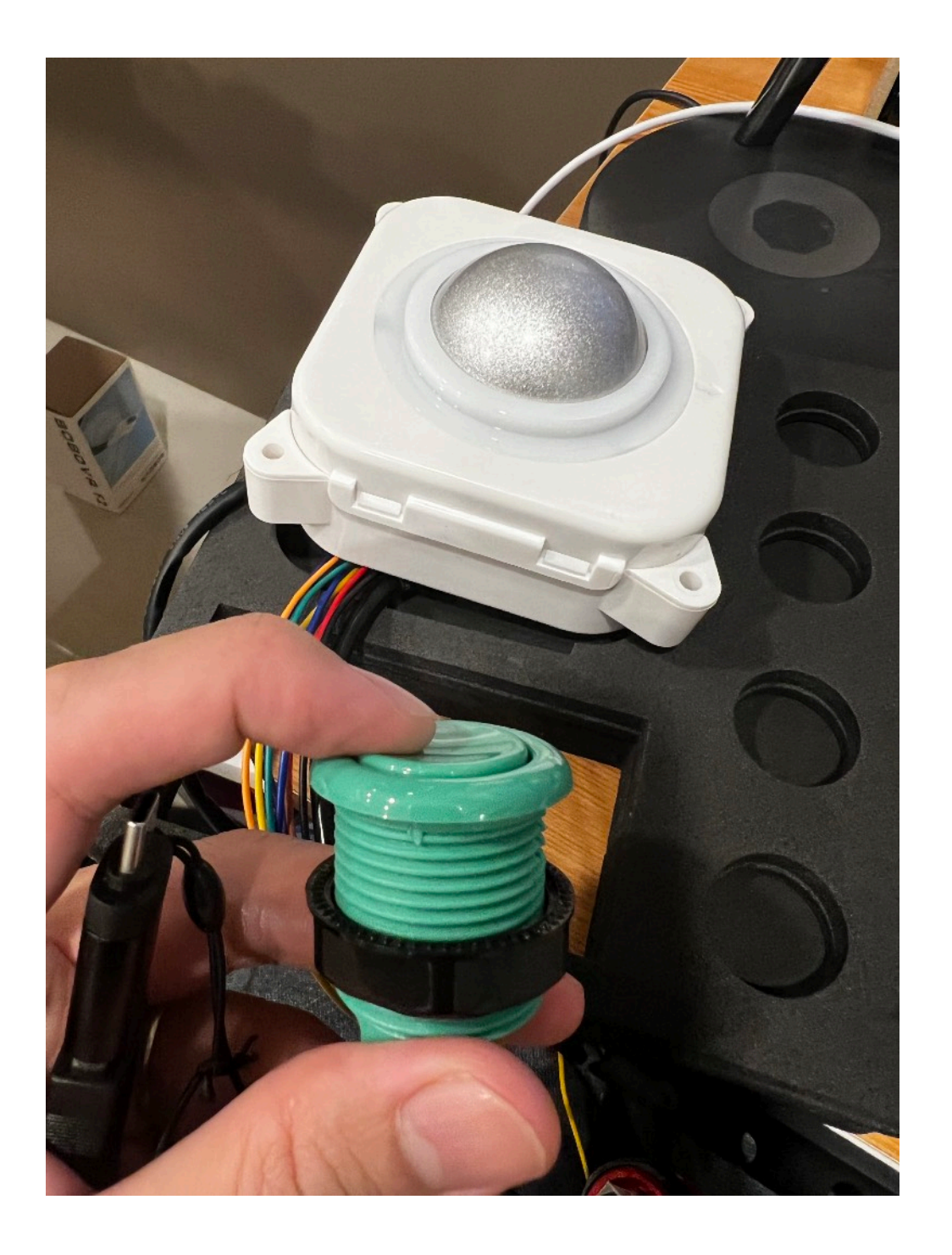

**4.2 While COL button is still on hold, connect the USB to any USB power source(PC, Power adaptor)**

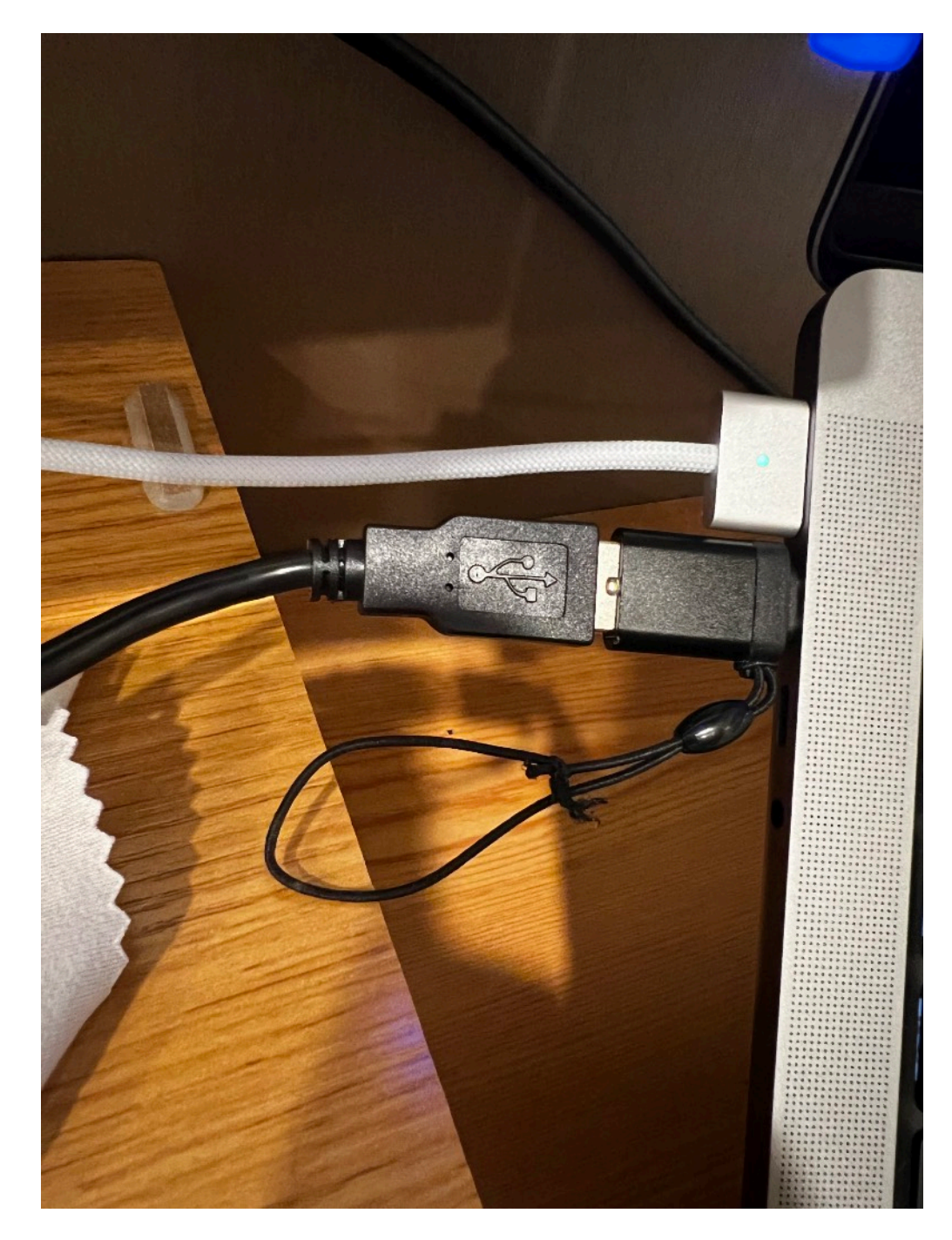

## **Step 5. Verify trackball mode**

**5.1 Red light blinks after powered ON to indicate TTL(For arcade1up) mode is successfully configured**

**5.2 If blue light blinks after powered ON to indicate USB mode is successfully configured**

(If you want to switch between different modes, repeat step 4)

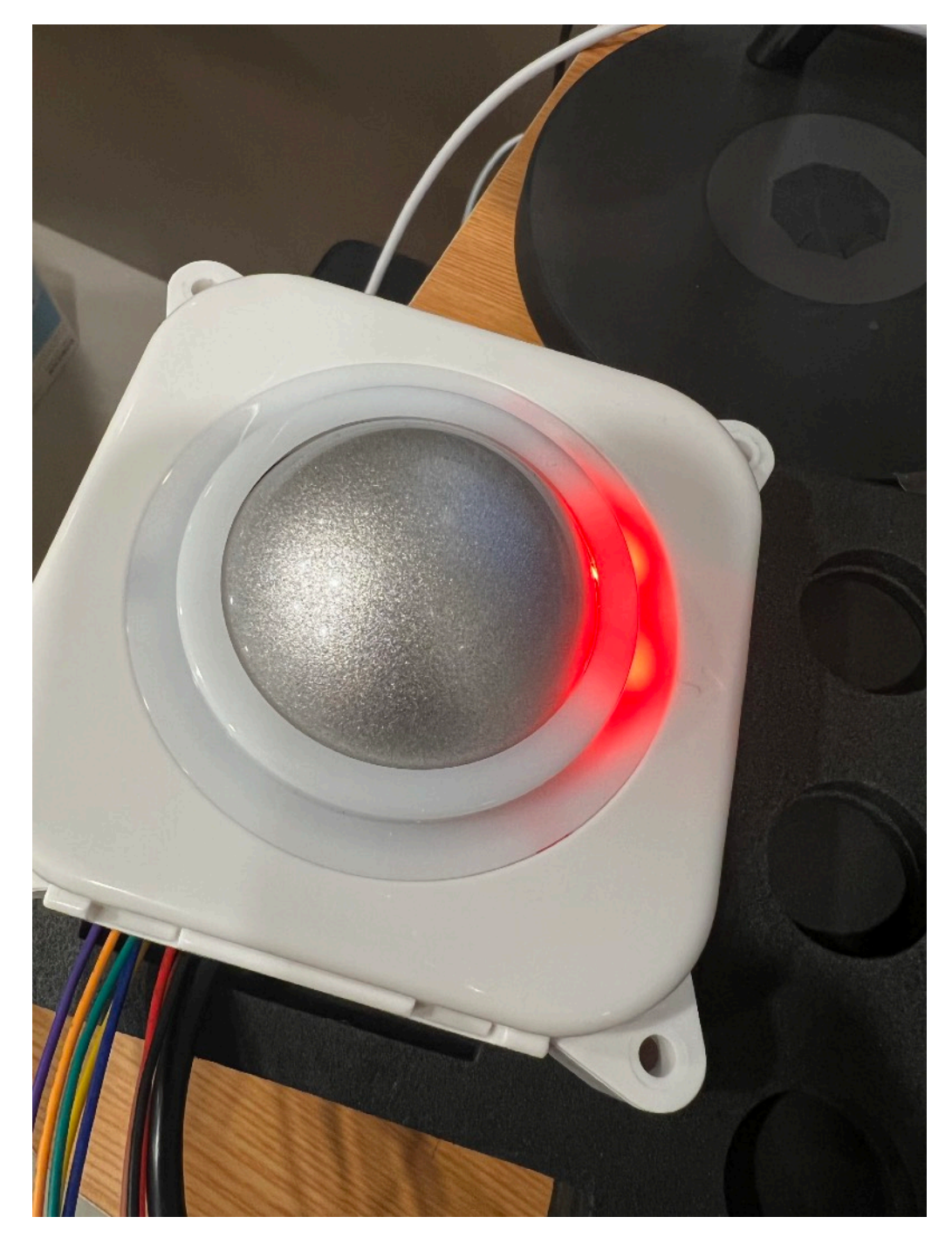

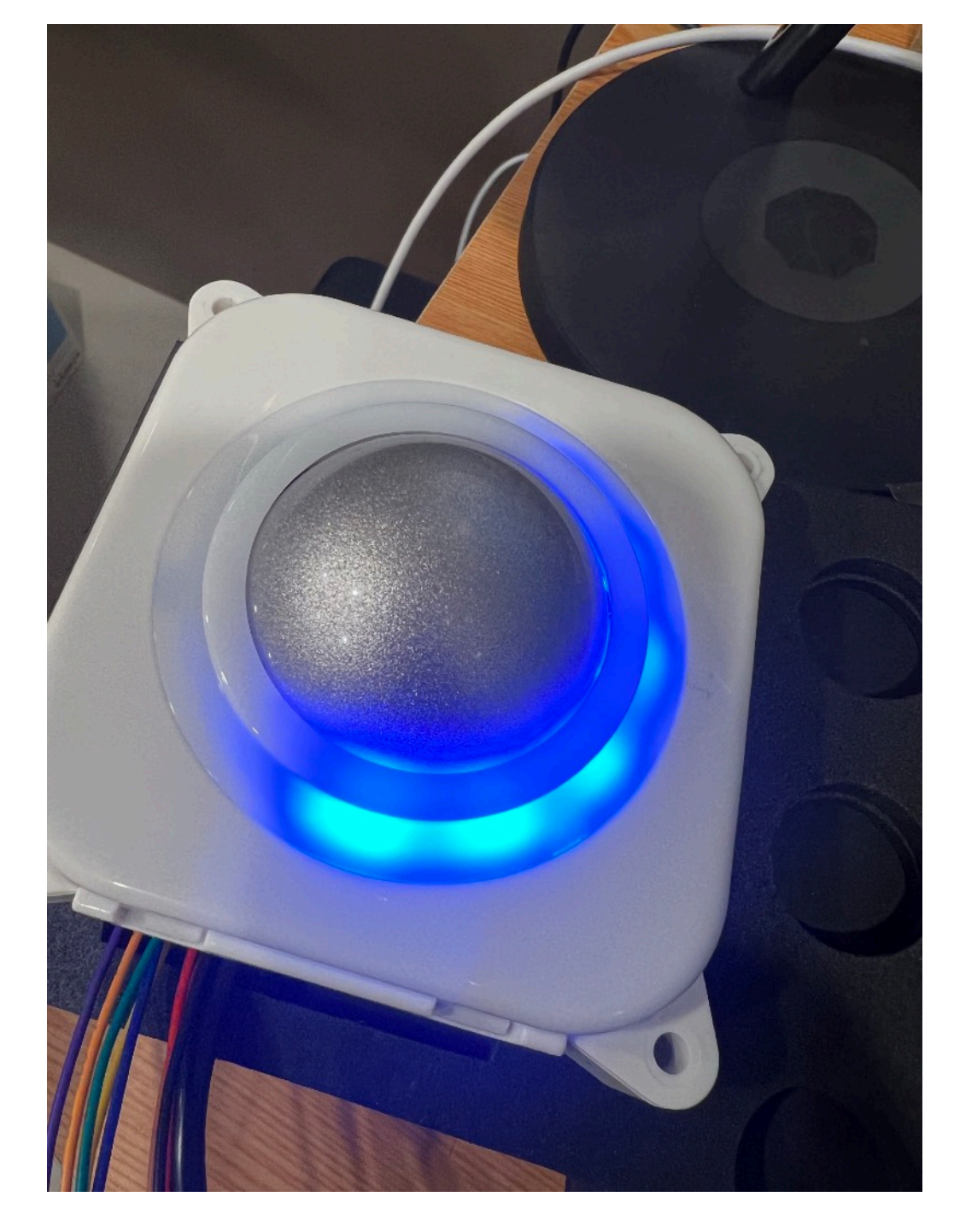